## 当院では アプリ呼出し を実施しております

お呼び出しの際には、モニター上に*診察券番号*をチャイム音と共に表示します。 メールまたはアプリPush通知も同時に配信されます。 お越しいただくエリアやお部屋が表示されますので該当の場所までお越しください。

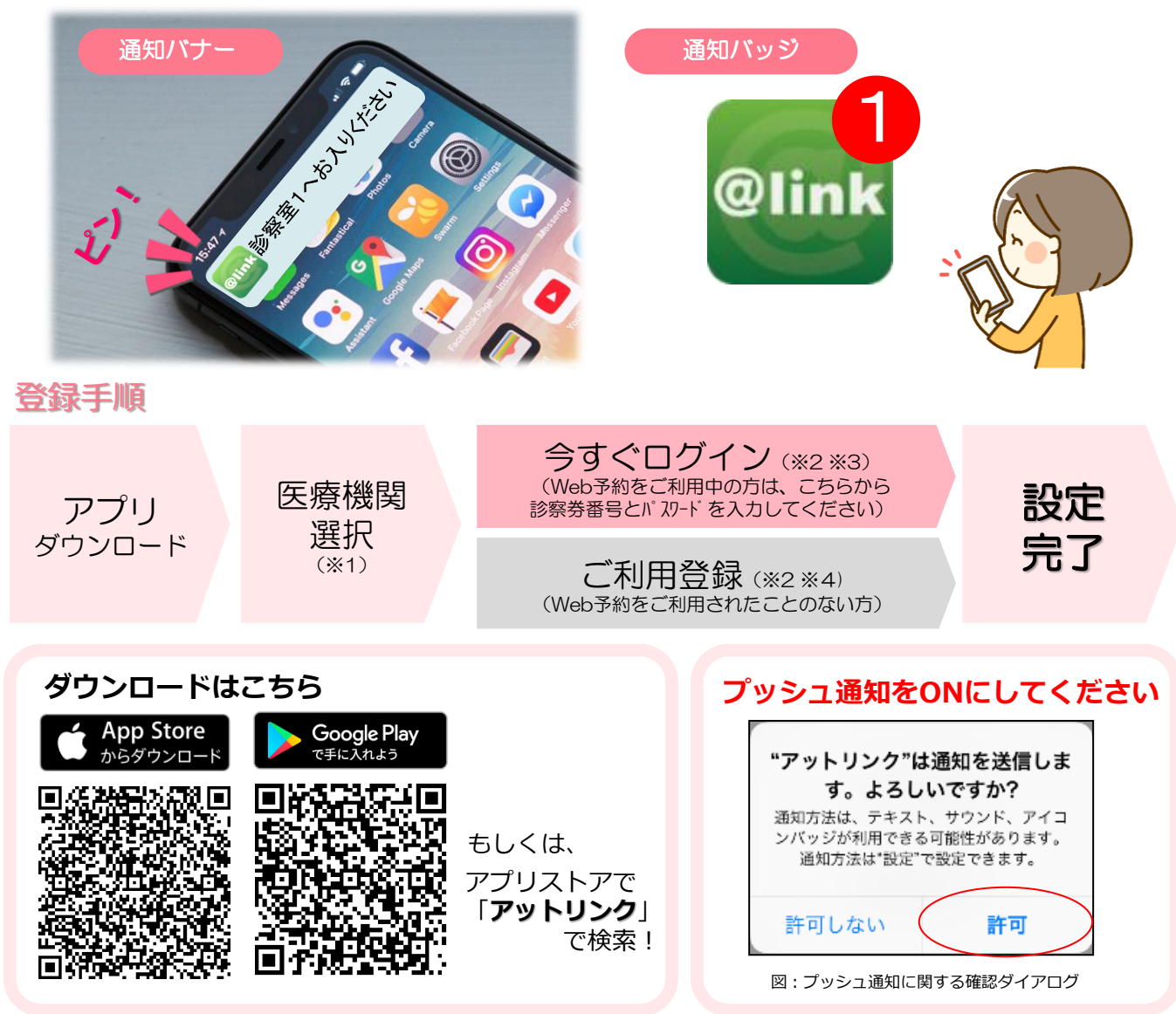

## 通知を[許可しない]にした場合は、アプリの再インストールを行い[許可]してください。

- 
- ※1 クリニック選択画面では、通院されているクリニック/病院名を入力してください。<br>※2 <u>iPhone端末の方</u>は、ブッシュ通知機能を必ず許可してください(ご参考:右上図)<br>- なお、位置情報機能も許可いただくと、 都道府県選択画面でお近くの都道府県が*道*択されます。<br>※3 今後メール配信が不要な方は、クリニックからのメール下部にある配信解除リンクからお手続きください。
- 
- アプリのプッシュ通知のみ届きます。 ※4 アプリからご利用登録する際は、通院されている医療機関の診察券番号・患者様の生年月日・メールアドレス・任意のパスワード設定が必要となります。
- 注意事項
- ・「アットリンク」は、株式会社オフショアが各医療機関にご提供させていただいている診療予約サービスです。<br>・本サービスは、スマートフォン向けの無料サービスです。 機種、OS、ブラウザによってはご利用できない場合がありますので、ご了承ください。 (Android 5 以上 /<br>IOS 8以上 名端末の標準ブラウザ)
- ・携帯端末から本サービスを利用する場合、インターネット接続が必要となります。 定額プラン等に加入されていない場合、通信料が高額となりますのでご注意ください。 ・アプリ内に、当社または第三者の広告が表示されます。 ・アプリのロゴや機能等については、予告なく変更される場合がございます。
- 
- 

Copyright (C) Offshore, Inc. All rights reserved.